Western Oregon UNIVERSITY powered by Google -

Steve Taylor <taylors@mail.wou.edu>

## [All Faculty/Staff] Monday Moodle Tips: Overridden Grades

1 message

Elayne Kuletz <kuletze@wou.edu> To: allfacstaff@wou.edu Cc: "moodle@wou.edu" <moodle@wou.edu> Mon, Oct 27, 2014 at 9:50 AM

## **Overridden Grades**

Posted on October 27, 2014

Did you know that, when you edit a grade for a Moodle activity directly in the gradebook, you are "overriding" the grade from the activity? This means that the grade can no longer be changed from within the quiz, assignment, forum, etc. You can also override calculation fields like your course total. This will prevent the original calculation method from updating the score in the future. This can be helpful if you are rounding grades at the end of a term but confusing when it's unintentional.

You'll know a grade has been overridden because it will appear highlighted in an orange or tan color like the one below:

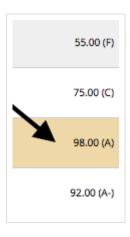

Didn't mean to override a grade? Don't worry! An override can be removed and the student's grade will be returned to the original score from the assignment or calculation. Here's how:

1. Click "Grades" in your course Administration block and make sure you're on the View tab and looking at the Grader Report. 2. Turn editing on.

- 3. Find the overridden grade and click the pencil icon just above it.
- 4. Uncheck the "overridden" box" and save your changes.

We hope this helps make grading easier! Happy Moodling

Moodle Support Team moodle@wou.edu 503-838-9300 Mon-Fri, 8-5

Follow us on Twitter! @woumoodle